Would you like to give positive feedback to a staff member at Hynes-UNO? Go to hynesschool.com and look for the orange nDorse logo on the home page. Click on the logo and enter your contact information. You can search for an employee and leave a comment for positive feedback. You can also do this by clicking the logo below.

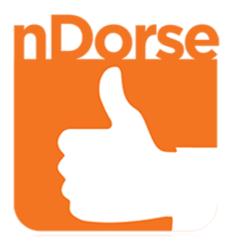